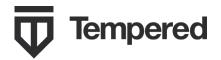

# QUICK START

support@tempered.io +1 206.452.5500 ext. 2 www.tempered.io

## Airwall-75 Series

The Airwall 75 Series is a small form-factor IoT edge gateway designed for non-industrial environments. It

19410 HWY 99 STE A #119 Lynnwood, WA 98036

facilitates private overlay networks between customer-provided equipment and devices. This document contains important operating information, specifications, and installation instructions.

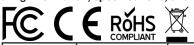

#### **MODELS**

| Part Number | Model       | Ethernet Ports | Cellular | Serial |
|-------------|-------------|----------------|----------|--------|
| PLF-0115-02 | Airwall 75e | 3              | No       | No     |
| PLF-0122-01 | Airwall 75w | 3              | No       | No     |

### **Top and Front Panel Layouts**

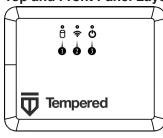

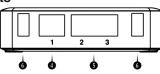

- 1. Activity/Status LED
- 2. WiFi LED (for future functionality)
- 3. Power LED
- 4. Port 1 (shared network)
- 5. Port 2-3 (secure network)
- 6. USB (future expansion)

#### **Specifications**

| <u> </u>                |                                                            |                                                                                                    |                     |                                                            |  |  |  |
|-------------------------|------------------------------------------------------------|----------------------------------------------------------------------------------------------------|---------------------|------------------------------------------------------------|--|--|--|
| Ethernet<br>Ports       | 3 x 10/100/1000 Mbps RJ-45<br>ports                        |                                                                                                    | Operat-<br>ing Temp | 0° to 40° C<br>(32° to 104° F)                             |  |  |  |
| Controls                | 1x Micro USB console port<br>1x Reset button               |                                                                                                    | Environ-<br>ment    | For indoor use only                                        |  |  |  |
| Displays                | 1x Power LED<br>1x WiFi LED<br>1x Activity/Status LED      |                                                                                                    | Dimen-<br>sions     | W: 110mm (4.33")<br>D: 84.5mm (3.33")<br>H: 29.5mm (1.16") |  |  |  |
| DC Power<br>Input       | 12V DC, 2A max<br>5.5x2.1mm barrel jack<br>Center positive |                                                                                                    | Weight              | 153 g (.337 lbs.)                                          |  |  |  |
| Regulatory<br>Approvals | CE<br>(75e/w)                                              | EN 55032:2015, EN 55035:2017, EN 55024:2010, EN 6100-3<br>2:2014, EN 61000-3-3:2013, EN 60950-1:2006+A2:2013, IEC<br>60950-1:2005+A1:2009+A2:2013 |                     |                                                            |  |  |  |
|                         | FCC<br>(75w)                                               | EN 300 328, EN 301 893, EN 301 489-1,<br>EN 301 489-3, EN 301 489-17, EN 62311:2008                                                               |                     |                                                            |  |  |  |
|                         | FCC                                                        | FCC, part 15                                                                                                    | IC                  | CAN ICES-3 (B)/NMB-3(B)                                    |  |  |  |

#### Provision the Airwall-75

The Conductor is the central configuration and management point for all Airwall Edge Services. For provisioning, an Airwall must be able to locate the Conductor on your shared network. The fastest method is to connect the Airwall is from the console port.

- 1. Connect the Airwall to a network shared with the Conductor.
- 2. Connect a computer to the Airwall-75 using the micro USB console port located on the back.
- 3. Using a terminal (macOS, Linux) or terminal emulator (Windows), connect to the Airwall using baud rate 115200.
- At the login prompt, log in with name: airsh, with no password.
  Use conductor set to set the Conductor IP address or URL
- and port (optional). For example: conductor set my-conductor.tempered
- 6. Turn the power off and back on again.

The Airwall should now be recognized in the Conductor UI. For alternate methods to provision the Airwall or install the console port driver, go to Airwall help at webhelp.tempered.io/webhelp/.

## Status LED Codes

| Normal<br>Operation | On Steady            | No Conductor<br>Connection | 0000==00==            |
|---------------------|----------------------|----------------------------|-----------------------|
| Conductor<br>Blink  | 00==                 | System Error               | 0 0 0 0 = = 0 0 0 = = |
| Missing<br>Identity | 000==0==             | Secure Network<br>Error    | 0000===               |
| Factory<br>Reset    | 00==0==              | No Shared Network          | 0000==0==             |
| Diagnostic<br>Mode  | O = O = (fast blink) | Downloading<br>Firmware    | 0 0 0 = = 0 0 = =     |
|                     |                      | Updating Firmware          | 000===                |

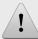

#### Safety and Warnings

<u>Elevated Operating Ambient</u>: If installed in a closed environment, make sure the operating ambient temperature is compatible with the maximum ambient temperature specified by the manufacturer.

Reduced Air Flow: Make sure the amount of air flow required for safe operation of the equipment is not compromised during installation.

NOTE: This equipment has been tested and found to comply with the limits for a Class B digital device, pursuant to part 15 of the FCC Rules. These limits are designed to provide reasonable protection against harmful interference in a residential installation. This equipment generates, uses and can radiate radio frequency energy and, if not installed and used in accordance with the instructions, may cause harmful interference to radio communications. However, there is no guarantee that interference will not occur in a particular installation. If this equipment does cause harmful interference to radio or television reception, which can be determined by turning the equipment off and on, the user is encouraged to try to correct the interference by one or more of the following measures:

- Reorient or relocate the receiving antenna.
- -Increase the separation between the equipment and receiver.
- —Connect the equipment into an outlet on a circuit different from that to which the receiver is connected.
- -Consult the dealer or an experienced radio/TV technician for help.

For the latest info, see Airwall help:

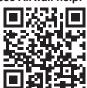